# ウォークラリー参加方法 1/3

1.画面上部の【笠岡市】の横に ある【+】を押す

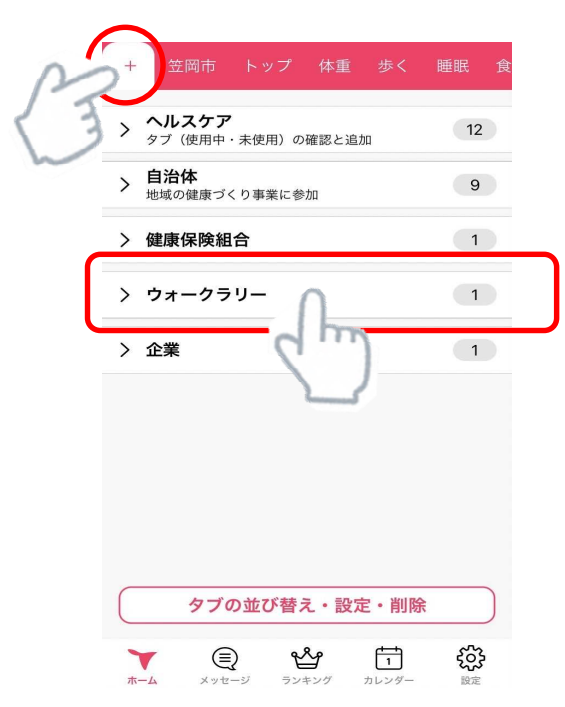

### 2.【ウォークラリー】を押すと下の画面 のように表示されるので, ⊕ を押す

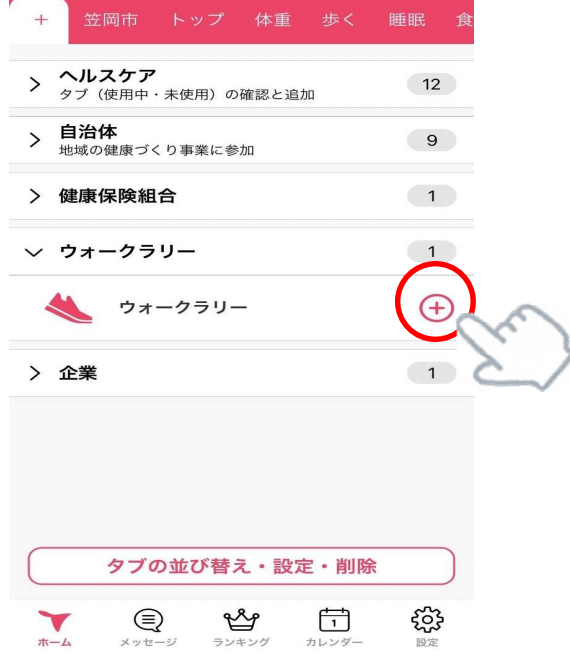

### ウォークラリー参加方法 2/3

3.下のような画面が出るので, 必要事項を入力する

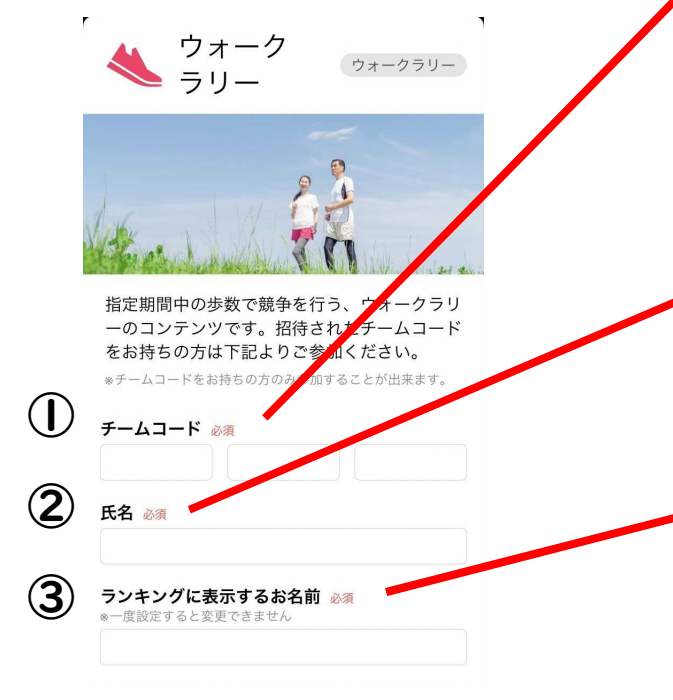

①チームコード 49歳以下:7400 8213 6590 50歳以上:7400 7759 7606

②氏名

本名を漢字で入力してください

※アプリ内で表示されることはありません

③ランキングに表示するお名前 アプリ上に表示させる名前(ニックネーム)を 決めて入力してください ※登録後は変更できませんので,ご注意ください 初めに登録したニックネームでなくても可

# ークラリー参加方法 3/3

#### 4.④利用規約を押して内容を 確認し,⑤チームに参加 を押す

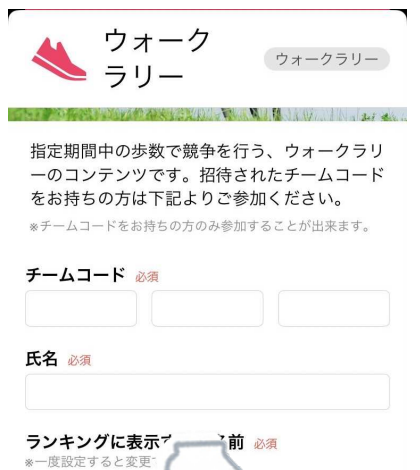

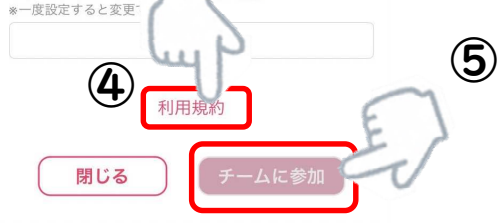

#### 5.画面上部の【笠岡市】の横に【ウォーク ラリー】と表示されたら,登録完了です

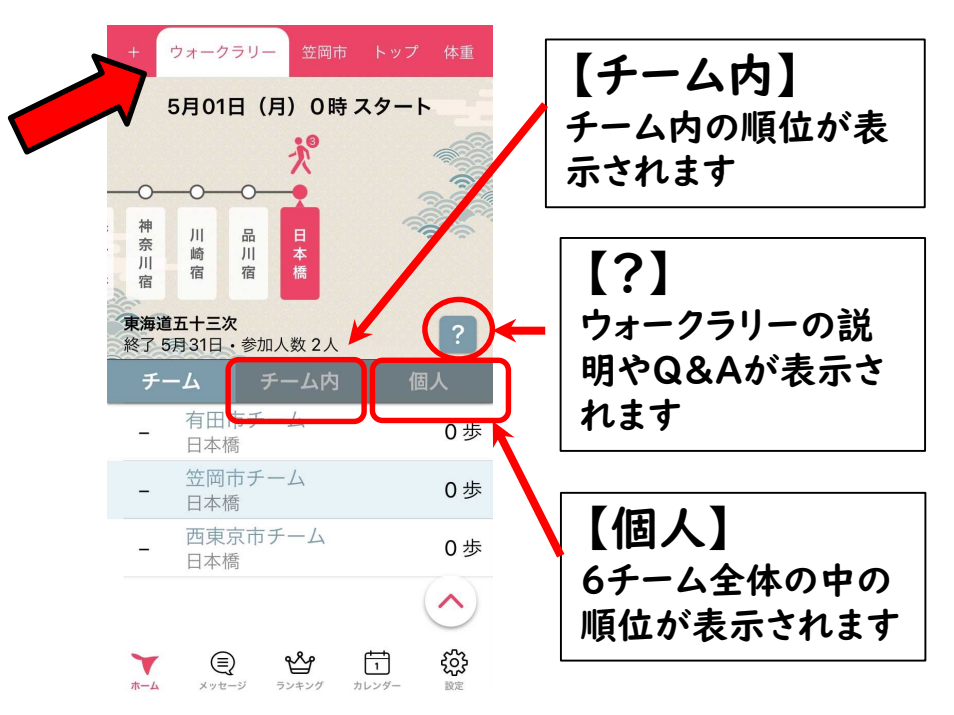